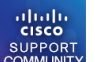

This discussion is locked **COMMUNITY** [ciscomoderator](https://supportforums.cisco.com/people/ciscomoderator) 2,634 posts since Jun 29, 2000

**Ask the Expert: Troubleshooting WAN Links Using QoS** Jan 3, 2012 12:02 PM

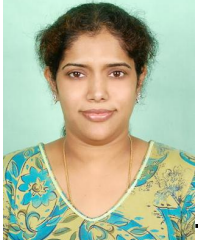

**Troubleshooting WAN Links Using QoS**

#### **with [Sarala Akella](https://supportforums.cisco.com/people/sakella)**

Welcome to the Cisco Support Community Ask the Expert conversation. This is an opportunity to learn how to troubleshoot congestion on WAN links by using QoS and buffering best practices to optimize traffic flow. This includes queueing techniques (like WFQ, CBWFQ, or LLQ,) congestion avoidance (like WRED and CAR) as well as policing and traffic shaping mechanisms. Sarala is a customer support engineer at the Cisco Technical Assistance Center. She currently works in the WAN team where she focuses on various WAN related issues along with QoS issues on various interfaces. Sarala has been with Cisco for 11 years and has worked as a software engineer in the Network Software and Systems Technology Group. She holds a master's degree in computer engineering from Santa Clara University and a master's degree in mathematics from Osmania University, India. She also holds CCIE certification (#29921) in Routing and Switching.

Remember to use the rating system to let Sarala know if you have received an adequate response.

Sarala might not be able to answer each question due to the volume expected during this event. Remember that you can continue the conversation on the Network Infrastructure [WAN, Routing and Switching](https://supportforums.cisco.com/routing) discussion forum shortly after the event. **This event lasts through January 13, 2012.** Visit this forum often to view responses to your questions and the questions of other community members.

Tags: qos, car, llq, wan, cbwfq, wfq, wred, quality\_of\_service, ask\_the\_experts, ate, wide\_area\_networks, congestion\_avoidance

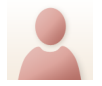

[Amit Goyal](https://supportforums.cisco.com/people/agoyal2) 1 posts since Aug 3, 2011

**Ask the Expert: Troubleshooting WAN Links Using QoS** Jan 4, 2012 10:28 PM

- 1. How does software queue and hardware queue works on WAN links.
- 2. What is the reason of output drops on WAN links? How can we minimize them?
- 3. What is the function of bandwidth configured on WAN link?

[sakella](https://supportforums.cisco.com/people/sakella) 41 posts since Jun 8, 2007

**Re: Ask the Expert: Troubleshooting WAN Links Using QoS** Jan 6, 2012 4:06 PM

1: How does software queue and hardware queue works on WAN links

Cisco routers have **two types of queues**: a **hardware queue** and a **software queue**. The hardware

queue, which is sometimes referred to as the transmit queue (TxQ), always uses FIFO queuing, and only

when the **hardware queue is full** does the software queue handle packets.

Therefore, your queuing configuration only takes effect during periods of **interface congestion**, when the

hardware queue has overflowed.

Congestion must occur on the interface first, which causes packets to be held in the TX Ring/TX Queue.

When the TX Ring/TX Queue fills, IOS enables the queuing function on the interface

Software queue is configured using qos. When there is congestion on the link the software queue will kick it and prioritize the packets and put it in the hardware queue.

Depending on the type of interface you have you can configure different type of Qos to implement software queue.

Postings may contain unverified user-created content and change frequently. The content is provided as-is and is not warrantied by Cisco.

2: What is the reason of output drops on WAN links? How can we minimize them?

Output drops are caused by a congested interface. For example, the traffic rate on the outgoing interface cannot accept all packets that should be sent out. The ultimate solution to resolve the problem is to increase the line speed. However, there are ways to prevent, decrease, or control output drops when you do not want to increase the line speed. You can prevent output drops only if output drops are a consequence of short bursts of data. If output drops are caused by a constant high-rate flow, you cannot prevent the drops. However, you can control them;

If you see short bursts that fill up the output queue buffer causing output drops, you can increase the hold queue to help with the burst.

Router(conf-if)# **hold-queue** length **out**

This command is only for burst traffic.

If you are over congesting the interface you cannot prevent output drops, but you can make sure that priority traffic is not dropped by configuring qos on the interface.

This will drop low priority traffic at time of congestion and make sure you priority traffic is not affected.

Sometimes it could be a bug where the queues are not getting freed after use and that would need more troubleshooting to isolate and fix in code.

Postings may contain unverified user-created content and change frequently. The content is provided as-is and is not warrantied by Cisco.

### 3: What is the function of bandwidth configured on WAN link?

Appling a bandwidth statement on a interface does not change the performance of the interface in any way.

The main function of using the bandwidth statement is for routing metrics.EIGRP uses the bandwidth of the link set by the bandwidth command when calculating the metrics.

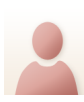

[ArkadiuszBaca](https://supportforums.cisco.com/people/ArkadiuszBaca) 1 posts since Dec 11, 2009

**Re: Ask the Expert: Troubleshooting WAN Links Using QoS** Jan 5, 2012 6:20 AM

He I have Question about WAN. How can We send all traffic true central router from localization router? We have 2901 router in central or 891 router in localization. Problem is when We have that connection WWW works terible in localization.

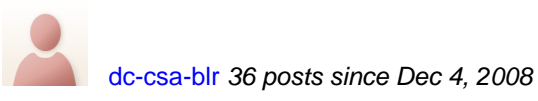

**Re: Ask the Expert: Troubleshooting WAN Links Using QoS** Jan 5, 2012 7:15 AM

Hi

I have question

We are using Cisco 3845 router in this router we created many Sub interfaces Ok

at present i have configured rate-limit for bandwidth limit as per our required , now i need to limit the bandwidth via QoS (both input/output) on sub interface.

e g one of our Customer having 5mb on interface gi0/1.5 , they need 3mb for voice and 2mb for data , what is the exact command i can configure on subinterface as per my require.

Postings may contain unverified user-created content and change frequently. The content is provided as-is and is not warrantied by Cisco.

How can i achive on subinterface in cisco 3845 router via Qos.

Thanks in ADV,

[sakella](https://supportforums.cisco.com/people/sakella) 41 posts since Jun 8, 2007

**Re: Ask the Expert: Troubleshooting WAN Links Using QoS** Jan 6, 2012 3:58 PM

An Ethernet subinterface is a logical interface in Cisco IOS. You can use the modular QoS command-line interface (CLI) (MQC) to create and apply a service policy to an Ethernet subinterface

Cisco IOS logical interfaces do not inherently support a state of congestion and do not support the direct application of a service policy that applies a queueing method. Instead, you first need to apply shaping to the subinterface using either generic traffic shaping (GTS) or class-based shaping

you must configure a hierarchical policy with the **shape** command at the parent level. Use the **bandwidth** command for CBWFQ, or the **priority** command for Low Latency Queueing (LLQ) at lower levels. Class-based shaping limits the output rate and (we can assume) leads to a congested state on the logical subinterface. The subinterface than applies "backpressure," and Cisco IOS begins queueing the excess packets that are held by the shaper.

## **Applying a Hierarchical Policy**

Follow these steps to apply a hierarchical policy:

1. Create a child or lower-level policy that configures a queueing mechanism. In the example below, we configure LLQ using the **priority**

command and CBWFQ using the **bandwidth** command.

 policy-map child class voice priority 512

2. Create a parent or top-level policy that applies class-based shaping. Apply the child policy as a command under the parent policy since the admission control for the child class is done based on the shaping rate for the parent class.

 policy-map parent class class-default shape average 2000000 service-policy child

3 Apply the parent policy to the subinterface.

 interface ethernet0/0.1 service-policy parent

[sakella](https://supportforums.cisco.com/people/sakella) 41 posts since Jun 8, 2007

**Re: Ask the Expert: Troubleshooting WAN Links Using QoS** Jan 6, 2012 4:49 PM

The question is not clear to me, I will try to answer the best from my interpretation  $\Box$ 

We will be needing to ensure that the traffic leaving the 891 router QoS is configured on the outgoing interface to the central router.

class-map match-any voice

match access-group name sip-voip

!

policy-map QOS

class voice

priority 2000

class class-default

!

policy-map parentQOS

class class-default

shape average 5000000

service-policy QOS

 For central router please let me what kind of connection is it? If it is it Hub and spoke kind of connection.

Then on central router we will have config in similar lines....

Step 1: Create class-maps

class-map match-all VIDEO\_SIGNAL

match access-group 65

match access-group 165

class-map match-all VOICE\_SIGNAL

match access-group 165

class-map match-all CITRIX

match protocol citrix

class-map match-all FTP

match protocol ftp

class-map match-all VIDEO

match access-group 65

class-map match-any VOICE

match dscp ef

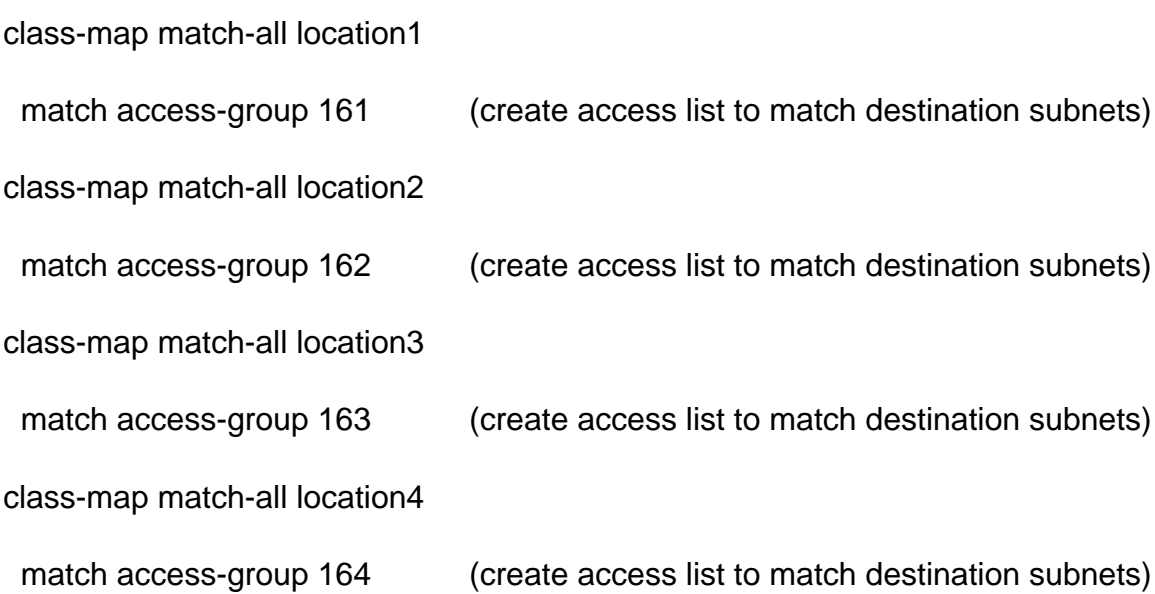

class-map

==================================

Step 2: Create your child policy maps.

policy-map LLQ2

class VOICE\_SIGNAL

bandwidth percent 2

class VIDEO\_SIGNAL

bandwidth percent 3

class VOICE

priority percent 10

class VIDEO

bandwidth percent 20

police 9000000 conform-action transmit exceed-action drop

class CITRIX

bandwidth percent 25

class FTP

police 5000000 conform-action transmit exceed-action drop

==================================

Step 3: Create the parent policy map.

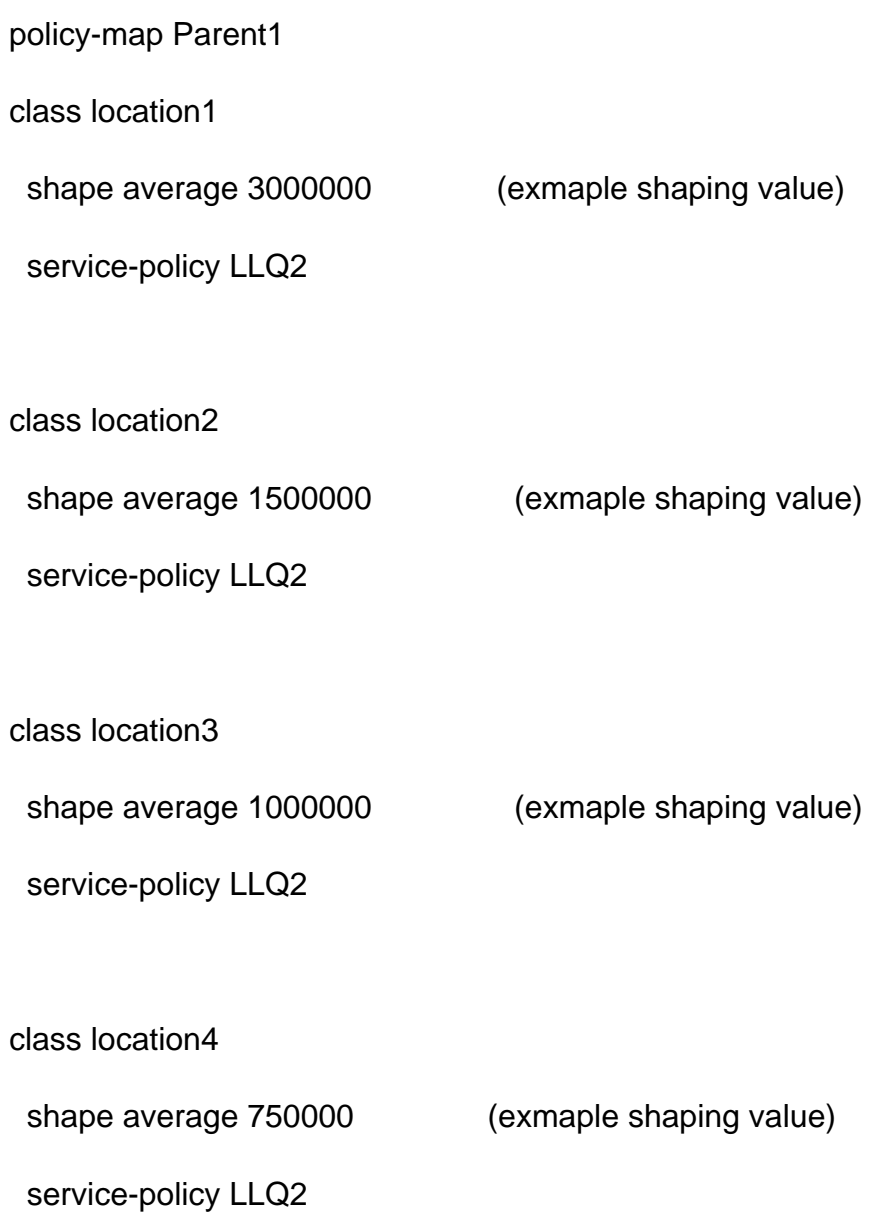

==================================

Step 4: Apply map class interface

ON WAN interface

service-policy output Parent1

If I have not answered you question., please provide me the config for 891 and 2911 and the problem. I will be able to help better.

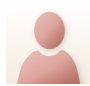

[huangedmc](https://supportforums.cisco.com/people/huangedmc) 273 posts since Aug 15, 2006

**Re: Ask the Expert: Troubleshooting WAN Links Using QoS** Jan 5, 2012 7:28 AM It's our understanding that it's best to perform QoS marking as close to the source as possible, so that's what we're doing:

We mark appropriate DSCP values on our datacenter aggregation switches.

However, our Nexus 7K's & Cat 6K's don't seem to support classification of Citrix ICA Traffic by ICA Tag Number using NBAR.

We're running 5.1(3) on the 7K's, and 12.2(33)SXI5 on the 6K's.

Could you please tell us what versions of NX-OS & IOS for Catalyst support Citrix ICA Tag Number through NBAR?

IOS 12.4(24)T5 on an ISR 2800 supports it.

[http://www.cisco.com/en/US/docs/ios/ios\\_xe/qos/configuration/guide/](http://www.cisco.com/en/US/docs/ios/ios_xe/qos/configuration/guide/clsfy_traffic_nbar_xe.html#wp1167057) [clsfy\\_traffic\\_nbar\\_xe.html#wp1167057](http://www.cisco.com/en/US/docs/ios/ios_xe/qos/configuration/guide/clsfy_traffic_nbar_xe.html#wp1167057)

=======

N7K(config)# class-map ICA N7K(config-cmap-qos)# match protocol ? arp IP ARP bridging Bridging cdp Cisco Discovery Protocol clns ISO CLNS clns\_es ISO CLNS End System clns\_is ISO CLNS Intermediate System dhcp Dynamic Host Configuration isis Intermediate System Intermediate System Protocol ldp Label Distribution Protocol netbios NetBIOS

N7K(config-cmap-qos)#

===============

C6K(config)#class-map ICA

C6K(config-cmap)#match protocol citrix ? app Match Application Name String  $<$ cr $>$ 

C6K(config-cmap)#

===============

ISR(config)#class-map ICA

ISR(config-cmap)#match protocol citrix ? app Published App in Server Browser Mode ica-tag Citrix ICA tag 0-high 1-medium 2-low 3-background  $<$ Cr $>$ 

ISR(config-cmap)#

# **Classification of Citrix ICA Traffic by ICA Tag Number**

[sakella](https://supportforums.cisco.com/people/sakella) 41 posts since Jun 8, 2007

**Re: Ask the Expert: Troubleshooting WAN Links Using QoS** Jan 6, 2012 3:40 PM

Hi

Unfortunatley There is no NBAR support on n7k for now and foreseeable future, The 5.2 feature set is documented in the release notes.

[http://www.cisco.com/en/US/docs/switches/datacenter/sw/5\\_x/nx-os/release/notes/52\\_nx](http://www.cisco.com/en/US/docs/switches/datacenter/sw/5_x/nx-os/release/notes/52_nx-os_release_note.html#wp388984)[os\\_release\\_note.html#wp388984](http://www.cisco.com/en/US/docs/switches/datacenter/sw/5_x/nx-os/release/notes/52_nx-os_release_note.html#wp388984)

N7K(config-cmap-qos)# match protocol ?

arp IP ARP

bridging Bridging

- cdp Cisco Discovery Protocol
- clns ISO CLNS
- clns\_es ISO CLNS End System
- clns\_is ISO CLNS Intermediate System
- dhcp Dynamic Host Configuration
- isis Intermediate System Intermediate System Protocol
- ldp Label Distribution Protocol

netbios NetBIOS

All the above option

if nbar is supported, I would expect to see things like "telnet" "http" "ftp" and the like....something that would require looking at L4 info or using signatures .

The work around would be to configure QoS using MQC with ACL etc.

Here is the document to configure QoS on Nexus

http://www.cisco.com/en/US/docs/switches/datacenter/nexus5000/sw/configuration/guide/cli/QoS.html

But please note that this is OUt of scope for the disscussion as it falls in datacenter swicthing domain. Our topic of disscussion is QoS on WAN.

I would request you to open a TAC case for more questions on nexus.

[s-sheffield](https://supportforums.cisco.com/people/s-sheffield) 66 posts since Apr 24, 2003 **Re: Ask the Expert: Troubleshooting WAN Links Using QoS** Jan 10, 2012 6:29 AM Hi

I already submitted this question on the LAN switching board before I noticed your thread. I have re-submitted it here as I may hit the QOS "jackpot" for knowledge  $\dddot{\bullet}$ 

I have a query about the following command

**srr-queue bandwidth shape 30 0 0 0**

I understand what the command does and how the weights work.

With the example above weight1 is 1/30 of the interface bandwidth but.....

is this 1/30 of the physical port (say 1Gb) or can it be 1/30 of the configured bandwidth command?

The reason behind this is I have a throttled link from my ISP.

I connect to the CPE locally via a 1Gb sfp (fibre), the link between my two sites in question is also a 1Gb link but for now has been software throttled by the ISP to 100Mb (trying to get this changed as the link is on its way to some congestion in the near future).

Can i simply put the bandwidth statement **bandwidth 100000** on my interface and the original command above use this in its calculation?

I dont want to use the speed command on my interface.

any help is alway appreciated

regards

**Stuart** 

[sakella](https://supportforums.cisco.com/people/sakella) 41 posts since Jun 8, 2007

**Re: Ask the Expert: Troubleshooting WAN Links Using QoS** Jan 11, 2012 8:10 PM Here is the response to the question:

srr-queue bandwidth shape <weight queue1> 0 0 0

The above command will calculate percentage of bandwidth for queue 1 based on the link speed (But not the interface bandwidth you configure).

Eg:

Postings may contain unverified user-created content and change frequently. The content is provided as-is and is not warrantied by Cisco.

config t

int gi1/0/1

srr-queue bandwidth shape 10 0 0 0

The bandwidth weight for queue 1 in here is  $1/10 == 10\%$  of link speed (i.e. 10% of 1gig = 100Mb)

Here is the link which gives more information:

[http://www.cisco.com/en/US/partner/docs/switches/lan/catalyst3750/software/](http://www.cisco.com/en/US/partner/docs/switches/lan/catalyst3750/software/release/12.2_55_se/commmand/reference/cli3.html#wp1947494) [release/12.2\\_55\\_se/commmand/reference/cli3.html#wp1947494](http://www.cisco.com/en/US/partner/docs/switches/lan/catalyst3750/software/release/12.2_55_se/commmand/reference/cli3.html#wp1947494)

As I understand correctly, You want to rate limit traffic to 100 Mb on gig interface right?

Then you can either change the link speed (which you dont want to do) or shape the traffic to 10% of gig interface i.e. "srr-queue bandwidth shape 10 0 0 0" under the interface.

Configuring bandwidth 10000 will not help here, interface bandwidth configuration is used for metric calculations in routing protocols.

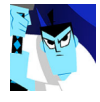

[s-sheffield](https://supportforums.cisco.com/people/s-sheffield) 66 posts since Apr 24, 2003

**Ask the Expert: Troubleshooting WAN Links Using QoS** Jan 12, 2012 2:06 AM Sarala

thankyou for the confirmation about the bandwidth statement being ignored as I couldn't really test this out on the live link.

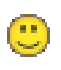

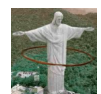

[strangeroad](https://supportforums.cisco.com/people/strangeroad) 45 posts since Oct 21, 2008

**Ask the Expert: Troubleshooting WAN Links Using QoS** Jan 11, 2012 7:19 AM Hello Sarala,

My question is in regards to QoS on an MFR interface/subinterfaces. We have a remote site with two bundled T1's terminating on a 2951 router for a total bandwidth of 3072. The circuit is provided by Paetec and the subinterfaces are designated for internet and MPLS traffic respectively. The issue we are facing is with outbound voice quality. It seems that no matter how we apply QoS, either to the main MFR interface or the MFR subinterfaces, voice packets do not seem to be prioritized. We tried FRTS, which slowed the entire link down to a crawl, we tried applying a class map to the main interface as well as a service policy, none of which seemed to affect anything. Please see below for current partial configuration. Any input will be greatly appreciated.

class-map match-all VOICE match ip dscp ef class-map match-any SIGNALING match ip dscp af31 match ip dscp cs3 class-map match-all AZ-SERVERS match access-group 10 ! ! policy-map VOICE-POLICY

class VOICE

priority 640

class SIGNALING

bandwidth 64

set dscp af41

### class AZ-SERVERS

police 1000000

#### class class-default

fair-queue

```
!
!
!
!
! 
interface Loopback1
```
no ip address

!

interface Tunnel1

no ip address

!

interface MFR1

no ip address

ip flow ingress

ip flow egress

load-interval 30

frame-relay lmi-type ansi

service-policy output VOICE-POLICY

!

interface MFR1.501 point-to-point

description => Internet via PAETEC

ip vrf forwarding internet

ip address 63.255.X.X 255.255.255.252

ip flow ingress

ip flow egress

no cdp enable

frame-relay interface-dlci 501 IETF

!

interface MFR1.502 point-to-point

description => MPLS VPN via PAETEC

ip address 63.253.X.X 255.255.255.252

ip flow ingress

ip flow egress

no cdp enable

frame-relay interface-dlci 502 IETF

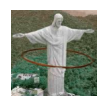

[strangeroad](https://supportforums.cisco.com/people/strangeroad) 45 posts since Oct 21, 2008

**Re: Ask the Expert: Troubleshooting WAN Links Using QoS** Jan 11, 2012 7:20 AM Hello Sarala,

My question is in regards to QoS on an MFR interface/subinterfaces. We have a remote site with two bundled T1's terminating on a 2951 router for a total bandwidth of 3072. The circuit is provided by Paetec and the subinterfaces are designated for internet and MPLS traffic respectively. The issue we are facing is with outbound voice quality. It seems that no matter how we apply QoS, either to the main MFR interface or the MFR subinterfaces, voice packets do not seem to be prioritized. We tried FRTS, which slowed the entire link down to a crawl, we tried applying a class map to the main interface as well as a service policy, none of which seemed to affect anything. Please see below for current partial configuration. Any input will be greatly appreciated.

class-map match-all VOICE match ip dscp ef class-map match-any SIGNALING match ip dscp af31 match ip dscp cs3 class-map match-all AZ-SERVERS match access-group 10 ! ! policy-map VOICE-POLICY class VOICE priority 640 class SIGNALING bandwidth 64 set dscp af41

class AZ-SERVERS

police 1000000

#### class class-default

fair-queue

! ! ! ! ! interface Loopback1 no ip address ! interface Tunnel1 no ip address !

interface MFR1

no ip address

ip flow ingress

ip flow egress

load-interval 30

frame-relay lmi-type ansi

service-policy output VOICE-POLICY

!

interface MFR1.501 point-to-point

description => Internet via PAETEC

ip vrf forwarding internet

ip address 63.255.X.X 255.255.255.252

ip flow ingress

ip flow egress

no cdp enable

frame-relay interface-dlci 501 IETF

!

interface MFR1.502 point-to-point

description => MPLS VPN via PAETEC

ip address 63.253.X.X 255.255.255.252

ip flow ingress

ip flow egress

no cdp enable

frame-relay interface-dlci 502 IETF

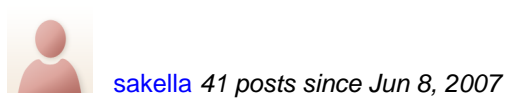

**Re: Ask the Expert: Troubleshooting WAN Links Using QoS** Jan 11, 2012 8:13 PM

You have mentioned that you tried FRTS. Can you please confirm what configuration you had. It should have worked with FRTS. if you are not seeing any match we may need to troubleshoot if the packets coming into the router are marked correctly.

Here is the sample config for FRTS

```
!
class-map match-all MEDIA
match dscp ef
class-map match-all SIGNALING
match dscp af41
!
!
policy-map VOIP
class MEDIA
priority percent 50
class SIGNALING
priority percent 20
!
!
!
!
!
interface MFR1
no ip address
ip route-cache flow
load-interval 30
no arp frame-relay
```

```
frame-relay traffic-shaping <<<< do this command last
!
interface MFR1.501 point-to-point
description CONNECTED TO INTERNET
ip address 74.10.15.246 255.255.255.252
no arp frame-relay
frame-relay interface-dlci 501 IETF 
class VOIPovFR <<<<<<<<<<<<<<
!
interface MFR1.502 point-to-point
description CONNECTED TO MPLS
ip address 74.10.22.26 255.255.255.252
no arp frame-relay
frame-relay interface-dlci 502 IETF 
class VOIPovFR <<<<<<<<<<<<<<
!
!
map-class frame-relay VOIPovFR
no frame-relay adaptive-shaping
frame-relay cir 64000 \leq \lt \lt \lt \text{CIR} = \text{MINCIR}frame-relay bc 640 \leq \lt \lt \text{bc} = \text{CIR} / 100frame-relay be 0
```
frame-relay mincir 64000 <<<< Change as needed

service-policy output VOIP

!

please provide show policy-map output. We may have to open TAC case as would be needing interactive/troubleshootingsession.

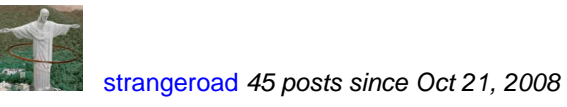

**Re: Ask the Expert: Troubleshooting WAN Links Using QoS** Jan 12, 2012 1:18 PM Hello Sakella,

That worked perfectly. I may need to tweak the CIR / mincir a bit, but packets are being marked and treated properly.

Thanks!

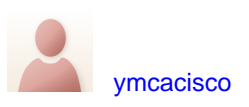

**Re: Ask the Expert: Troubleshooting WAN Links Using QoS** Jan 11, 2012 7:05 PM

I like so many people have been trying to figure out why my QOS policy doesn't give priority to voice. I have an 1841 router and below is my policy map:

When I look at Strict Priority I have 0\0.

<<< Here is my policy and class map>>>

class-map match-any voice

match access-group 105 match ip dscp ef ! ! policy-map test class voice priority 500 class class-default policy-map QOS class class-default shape average 50000000 service-policy test

<<< policy applied to interface>>>>>

interface FastEthernet0/0.80 encapsulation dot1Q 80 ip address 10.2.17.2 255.255.255.0 ip nat outside ip virtual-reassembly no snmp trap link-status service-policy output QOS

<<<Policy Output results>>>>

Service-policy output: QOS

 Class-map: class-default (match-any) 266957331 packets, 64135687944 bytes

 5 minute offered rate 3000 bps, drop rate 0 bps Match: any Traffic Shaping Target/Average Byte Sustain Excess Interval Increment Rate Limit bits/int bits/int (ms) (bytes) 50000000/50000000 312500 1250000 1250000 25 156250 Adapt Queue Packets Bytes Packets Bytes Shaping Active Depth Delayed Delayed Active - 0 266957344 4006146670 0 0 no Service-policy : test Class-map: voice (match-any) 49575139 packets, 10644477652 bytes 5 minute offered rate 0 bps, drop rate 0 bps Match: access-group 105 49546103 packets, 10638278904 bytes 5 minute rate 0 bps Match: ip dscp ef (46) 29035 packets, 6198530 bytes 5 minute rate 0 bps **Queueing**  Strict Priority Output Queue: Conversation 264 Bandwidth 500 (kbps) Burst 12500 (Bytes) **(pkts matched/bytes matched) 0/0** (total drops/bytes drops) 0/0

 Class-map: class-default (match-any) 217382198 packets, 53491210234 bytes 5 minute offered rate 3000 bps, drop rate 0 bps

Match: any

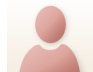

[sakella](https://supportforums.cisco.com/people/sakella) 41 posts since Jun 8, 2007

**Re: Ask the Expert: Troubleshooting WAN Links Using QoS** Jan 13, 2012 3:24 PM

Class-map: voice (match-any)

49575139 packets, 10644477652 bytes

5 minute offered rate 0 bps, drop rate 0 bps

Match: access-group 105

49546103 packets, 10638278904 bytes

5 minute rate 0 bps

Match: ip dscp ef (46)

29035 packets, 6198530 bytes

5 minute rate 0 bps

**Queueing** 

Strict Priority

Output Queue: Conversation 264

Bandwidth 500 (kbps) Burst 12500 (Bytes)

 (pkts matched/bytes matched) 0/0 <<<<<<<<<<<<-show matches only during congestions which when packets get queued

We two packet counters in a class

• •1) Packets

 Which means the number of packets which match the criteria of the class. This counter increments whether or not the interface is congested.

#### • •**2) (pkts matched/bytes matched) 0/0**

 **Which mean** the number of packets which match the criteria of the class when the interface was congested. In other words, the interface transmit ring was full, and the driver and the L3 processor system worked together to queue the excess packets in the L3 queues, where the service policy applies. Packets that are process-switched always go through the L3 queuing system and thus increment the "packets matched" counter.

At the time this output was taken there is no congestion as the offered rate was 0 , and hence

**(pkts matched/bytes matched) 0/0 is expected .as this counter will only increment for processes switched packets or when there is congestion .**

Here is a good link for reference

[http://www.cisco.com/en/US/tech/tk543/tk760/](http://www.cisco.com/en/US/tech/tk543/tk760/technologies_tech_note09186a0080108e2d.shtml) [technologies\\_tech\\_note09186a0080108e2d.shtml](http://www.cisco.com/en/US/tech/tk543/tk760/technologies_tech_note09186a0080108e2d.shtml)

[Desmond Smith](https://supportforums.cisco.com/people/desmond.s) 22 posts since Dec 8, 2011 **Re: Ask the Expert: Troubleshooting WAN Links Using QoS** Jan 12, 2012 6:54 AM Hello Sarala,

I have two sites:

Site A 2 T1(3Mbps) Site B

2911----------------------------------------------------------2911

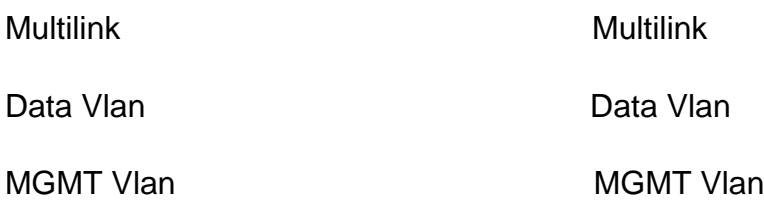

I want to ensure that the data vlan always has the highest priority sending traffic from A to B and B to A, how can I accomplish this?

#### Thank you!

[sakella](https://supportforums.cisco.com/people/sakella) 41 posts since Jun 8, 2007 **Re: Ask the Expert: Troubleshooting WAN Links Using QoS** Jan 13, 2012 3:25 PM Create a class-map to match Data Vlan Traffic

class-map <Class-name>

match vlan <data-vlan>

<<<If you are unable to use "match vlan", configure access-list to match data vlan traffic and then "match access-group <acl-no.>">>

Now create policy-map to mark the traffic

policy-map <policy-name>

class <class-name>

...mark the traffic as needed

Now Apply the policy on the interfaces connected to 2911

interface <int-no connected to 2911>

service-policy output <policy-name>

Verify:

You can look at the output "show policy-map interface <int-no.>"

Example:

class-map class-vlan

match vlan 100

policy-map policy-vlan

class class-vlan

<<Use priority or To enable CBWFQ, use the bandwidth command (or use the command for the QoS feature that you want to enable).>>

interface gi1/1

service-policy output policy-vlan

Support Restrictions to match vlan:

The following restrictions apply to the match vlan command:

•The match vlan command is supported for IEEE 802.1q and Inter-Switch Link (ISL) VLAN encapsulations only.

•As of Cisco IOS Release 12.2(31)SB2, the match vlan command is supported on Cisco 10000 series routers only.

Here is the link:

[http://www.cisco.com/en/US/docs/ios/qos/command/reference/qos\\_m1.html#wp1038903](http://www.cisco.com/en/US/docs/ios/qos/command/reference/qos_m1.html#wp1038903)

Another useful link:

[http://www.cisco.com/en/US/docs/ios/qos/configuration/guide/](http://www.cisco.com/en/US/docs/ios/qos/configuration/guide/qos_on_lac_ps6350_TSD_Products_Configuration_Guide_Chapter.html) [qos\\_on\\_lac\\_ps6350\\_TSD\\_Products\\_Configuration\\_Guide\\_Chapter.html](http://www.cisco.com/en/US/docs/ios/qos/configuration/guide/qos_on_lac_ps6350_TSD_Products_Configuration_Guide_Chapter.html)

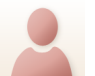

[Kaven John](https://supportforums.cisco.com/people/Cisco-Spider) 14 posts since Dec 27, 2011

**Ask the Expert: Troubleshooting WAN Links Using QoS** Jan 12, 2012 1:40 PM I have a question.

I have an agreement with my ISP for 100mb dedicated bandwidth. Can I test it using any QOS method ?

[sakella](https://supportforums.cisco.com/people/sakella) 41 posts since Jun 8, 2007

**Re: Ask the Expert: Troubleshooting WAN Links Using QoS** Jan 13, 2012 3:53 PM

For testing purpose you can have policer for 100 MB which will controll the traffic so that it would not go beyond 100 MB

here is the sample configuration

policy-map LIMIT

class class-default

police 100000000

interface XXX

service-policy out LIMIT

show policy-map int XXX should show the drops if packets go above 100 MBPS.

if you have a QoS policy already then you will be needing to configure 2 level parent-child policy

Postings may contain unverified user-created content and change frequently. The content is provided as-is and is not warrantied by Cisco.